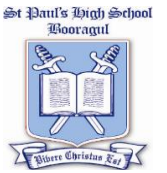

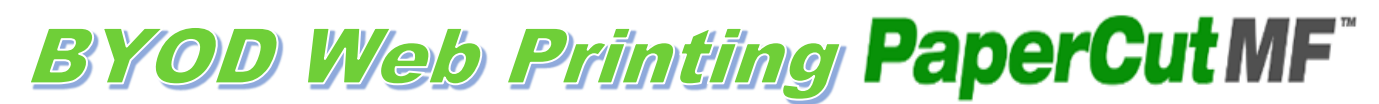

- **BYOD students can print to a selection of printers in the school. All printers will be listed when logged in.**
- **To access printing, enter your school login to the Web Print page.**
- **Printing will incur the standard printing fees and be deducted from your printing credit. (10c per page, 20c per colour page)**
- **Printing vouchers (\$5) can be purchased from the Canteen; redeem the voucher when you log into your Web Print account.**
- **Permitted file formats: Word, Excel, PowerPoint, PDF and XPS.**

**There are limited print options, Individual pages within a document cannot be selected; the entire document must be printed.**

**Instructions:** 

**Type into your address line:<http://bgps-app-01:9191/user>**

**Shortcut on MN Live and School website.** 

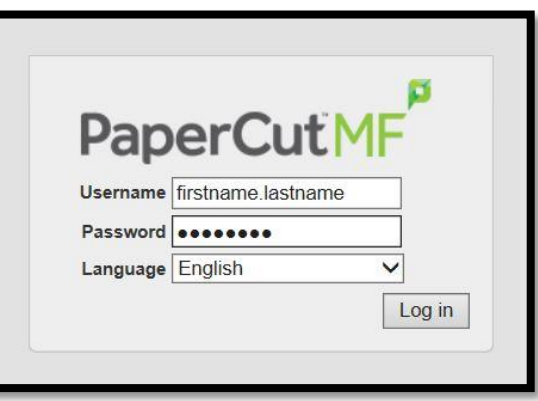

**1. Click on "Web Print" in the left hand menu then "Submit a Job"**

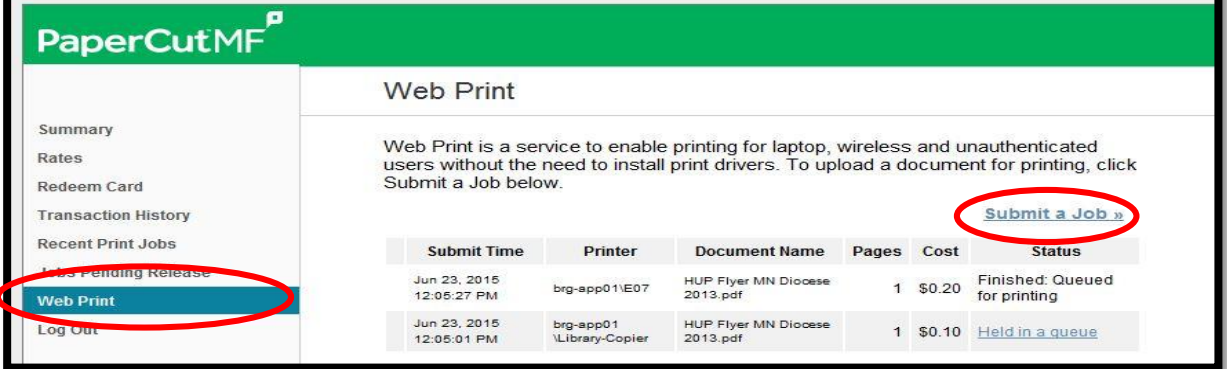

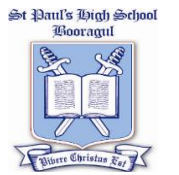

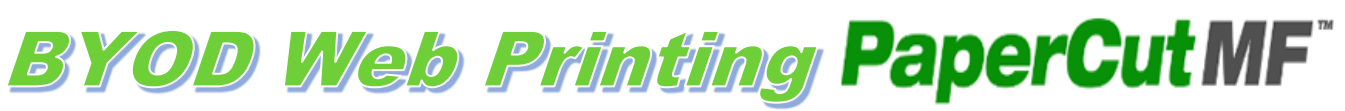

**2. Select the printer you wish to print to (by Room) click next.**

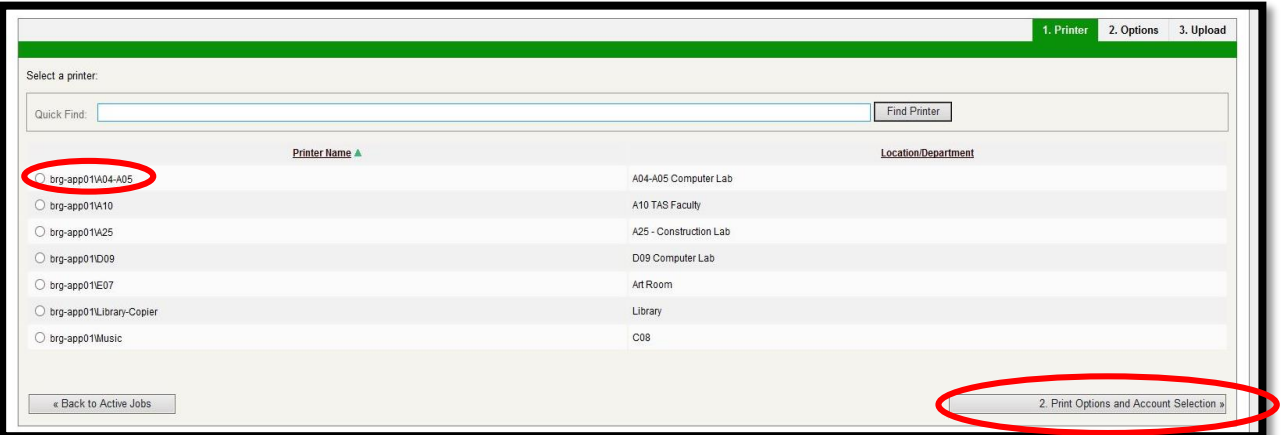

**3. Type in the amount of copies you require (default: 1) Click next.**

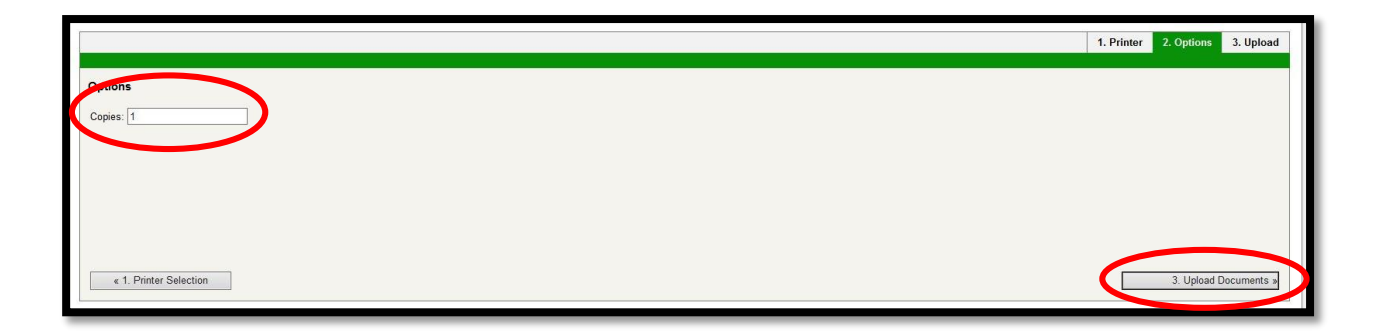

**4. Browse for your document you would like to print and click on the "Upload & Complete" button – your document will be sent to your selected printer.**

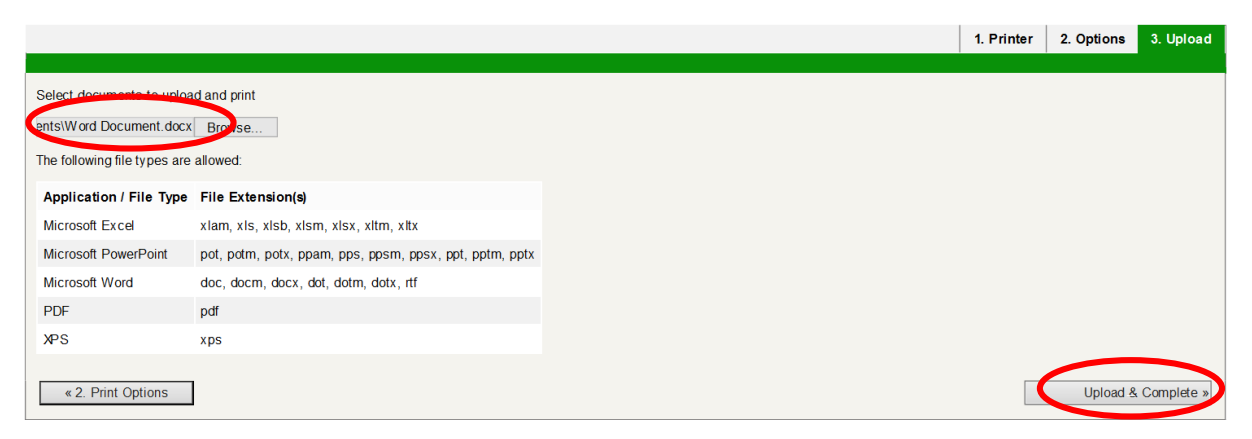

## **N.B.: The Library Copier will automatically print your document once submitted. Please collect your print job now.**